## **FATURAMENTO GRUPO DE PRODUTOS X VENDAS EGREPGPPV**

*Explicação: Gera um gráfico com os grupos mais vendidos e um relatório completo dos mais vendidos.*

## Para realizar a emissão deste relatório acesse o módulo: *Estatísticas e Gráficos*.

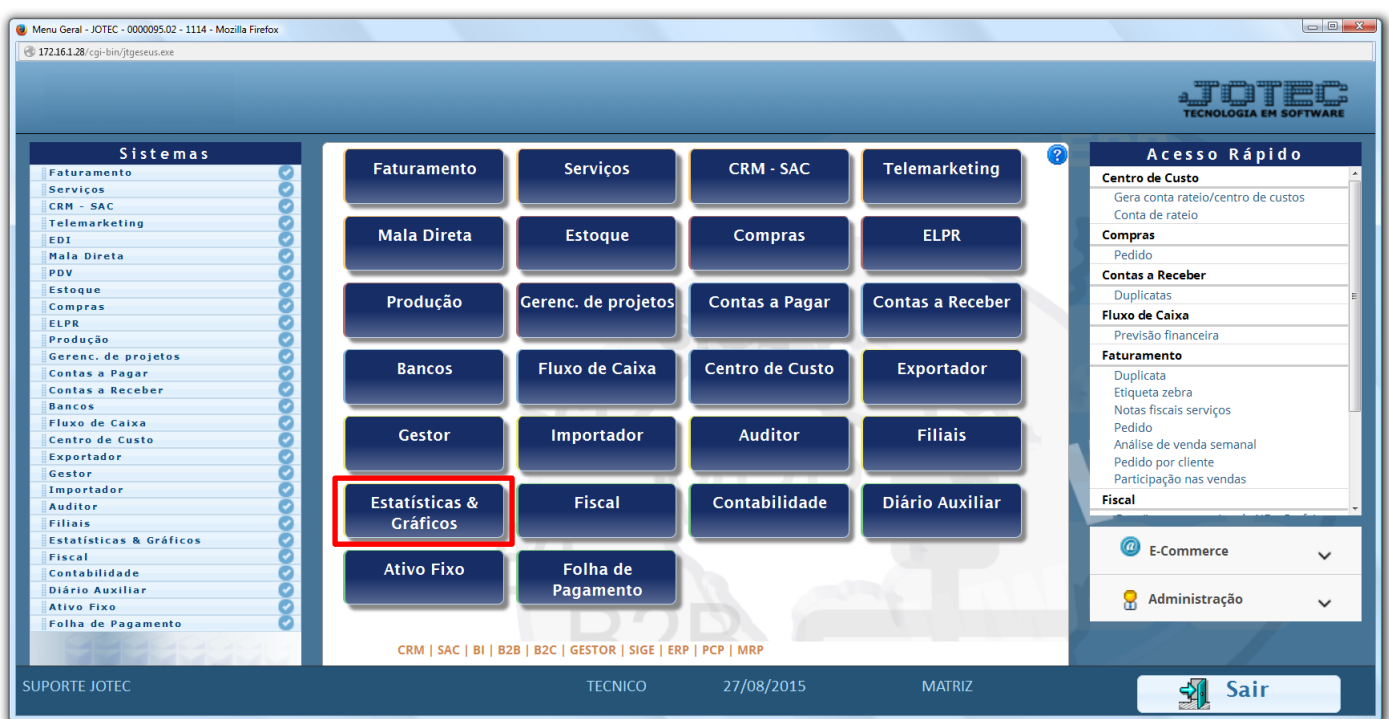

## Em seguida acesse: *Faturamento > Grfm06 – Grupo de Produtos x Vendas.*

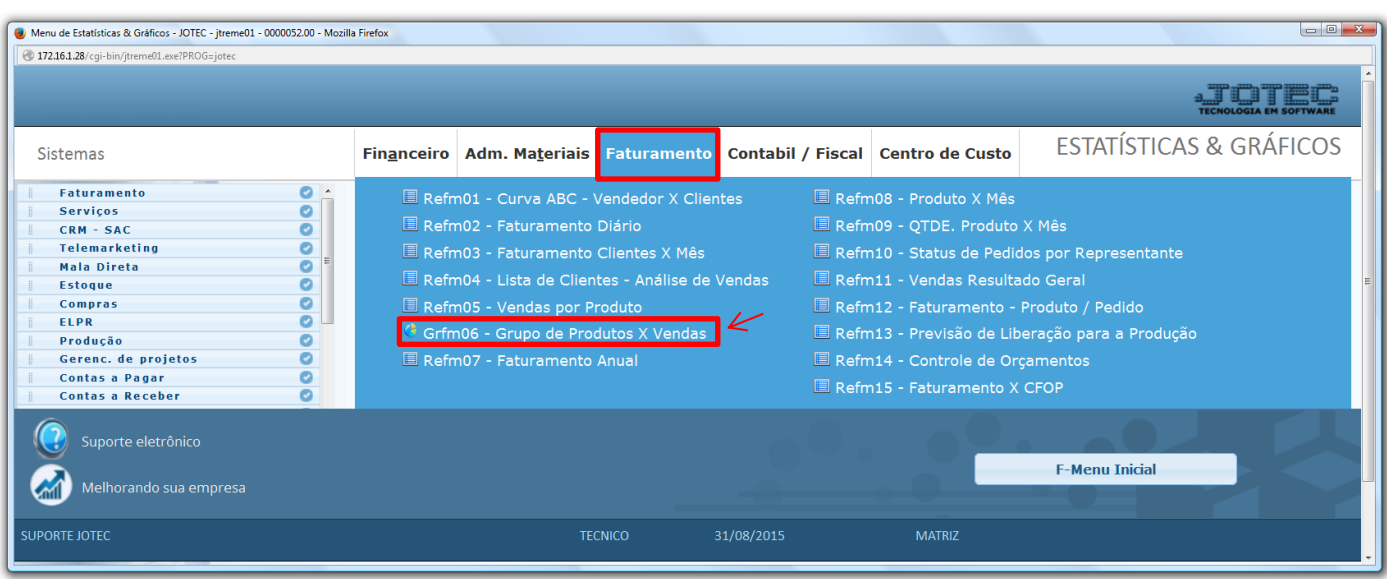

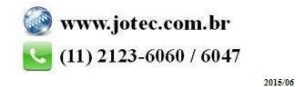

Na tela que será aberta em seguida, basta informar o período (Data inicial e final) e clicar no ícone da *impressora*.

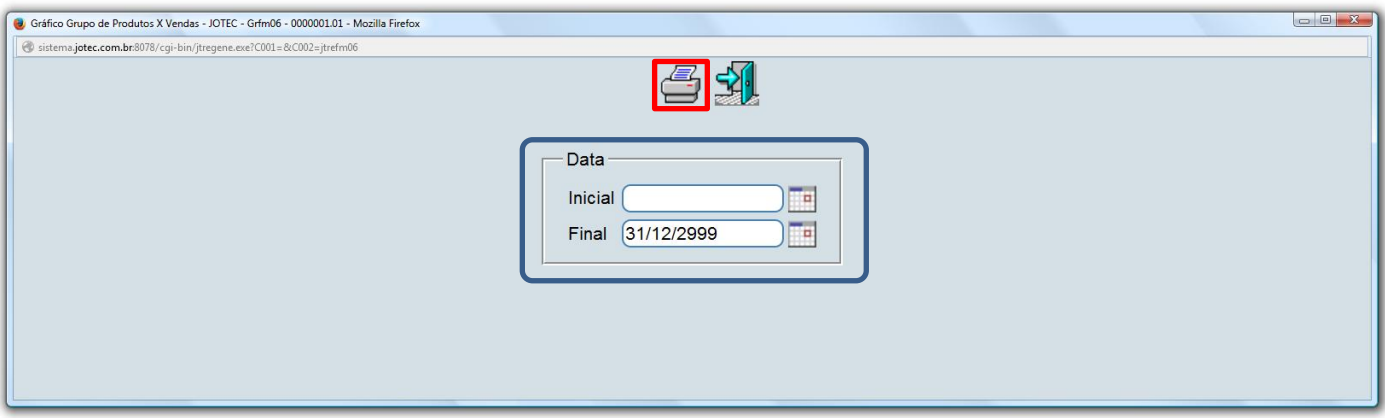

Será aberto o relatório em PDF conforme abaixo:

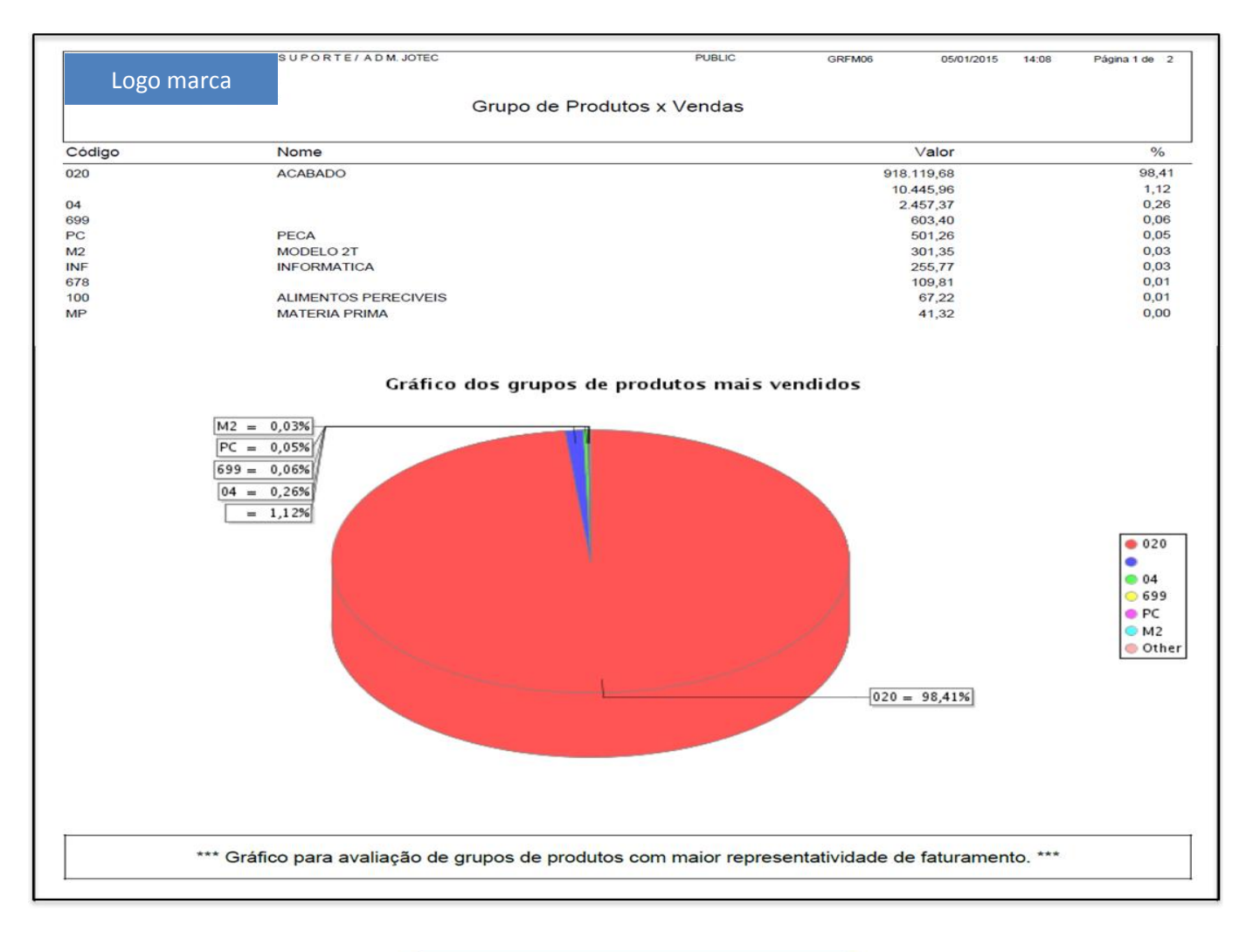

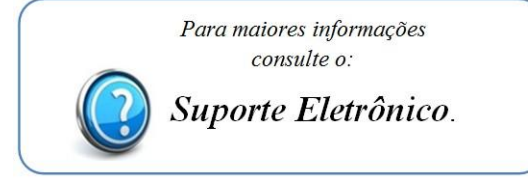

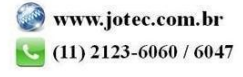